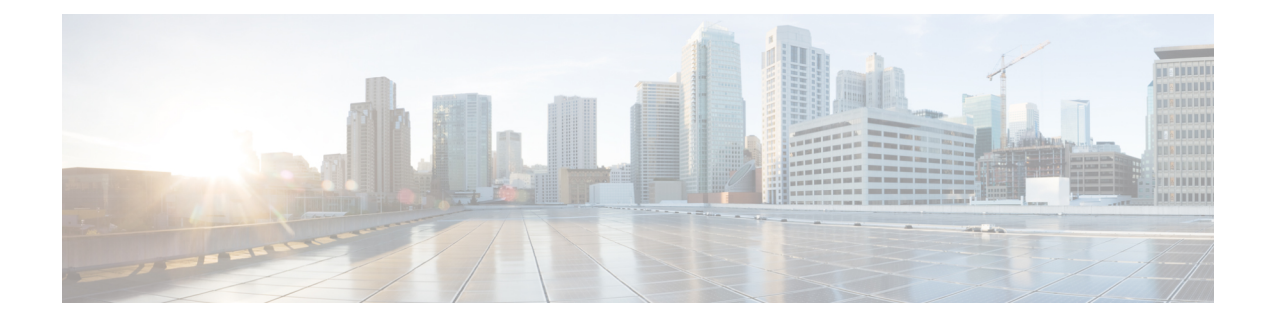

# **Configuring Q-in-Q VLAN Tunnels**

This chapter contains the following sections:

- [Information](#page-0-0) About Q-in-Q VLAN Tunnels, on page 1
- [Information](#page-3-0) About Layer 2 Protocol Tunneling, on page 4
- Licensing [Requirements](#page-5-0) for Q-in-Q Tunnels, on page 6
- Guidelines and [Limitations](#page-5-1) for Q-in-Q VLAN Tunnels, on page 6
- [Configuring](#page-7-0) Q-in-Q Tunnels and Layer 2 Protocol Tunneling , on page 8
- Verifying the Q-in-Q [Configuration,](#page-12-0) on page 13
- [Configuration](#page-13-0) Examples for Q-in-Q and Layer 2 Protocol Tunneling, on page 14

## <span id="page-0-0"></span>**Information About Q-in-Q VLAN Tunnels**

A Q-in-Q VLAN tunnel enables a service provider to segregate the traffic of different customers in their infrastructure, while still giving the customer a full range of VLANs for their internal use by adding a second 802.1Q tag to an already tagged frame.

### **Q-in-Q Tunneling**

Business customers of service providers often have specific requirements for VLAN IDs and the number of VLANs to be supported. The VLAN ranges required by different customers in the same service-provider network might overlap, and the traffic of customers through the infrastructure might be mixed. Assigning a unique range of VLAN IDs to each customer would restrict customer configurations and could easily exceed the VLAN limit of 4096 of the 802.1Q specification.

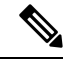

Q-in-Q is supported on port channels and virtual port channels (vPCs). To configure a port channel as an asymmetrical link, all ports in the port channel must have the same tunneling configuration. **Note**

Using the 802.1Q tunneling feature, service providers can use a single VLAN to support customers who have multiple VLANs. Customer VLAN IDs are preserved and the traffic from different customers is segregated within the service-provider infrastructure even when they appear to be on the same VLAN.

The 802.1Q tunneling expandsthe VLAN space by using a VLAN-in-VLAN hierarchy and tagging the tagged packets. A port configured to support 802.1Q tunneling is called a tunnel port. When you configure tunneling, you assign a tunnel port to a VLAN that is dedicated to tunneling. Each customer requires a separate VLAN, but that VLAN supports all of the customer's VLANs.

Customer traffic that is tagged in the normal way with appropriate VLAN IDs come from an 802.1Q trunk port on the customer device and into a tunnel port on the service-provider edge switch. The link between the customer device and the edge switch is an asymmetric link because one end is configured as an 802.1Q trunk port and the other end is configured as a tunnel port. You assign the tunnel port interface to an access VLAN ID that is unique to each customer.

**Note** Selective Q-in-Q tunneling is not supported. All frames that enter the tunnel port are subject to Q-in-Q tagging.

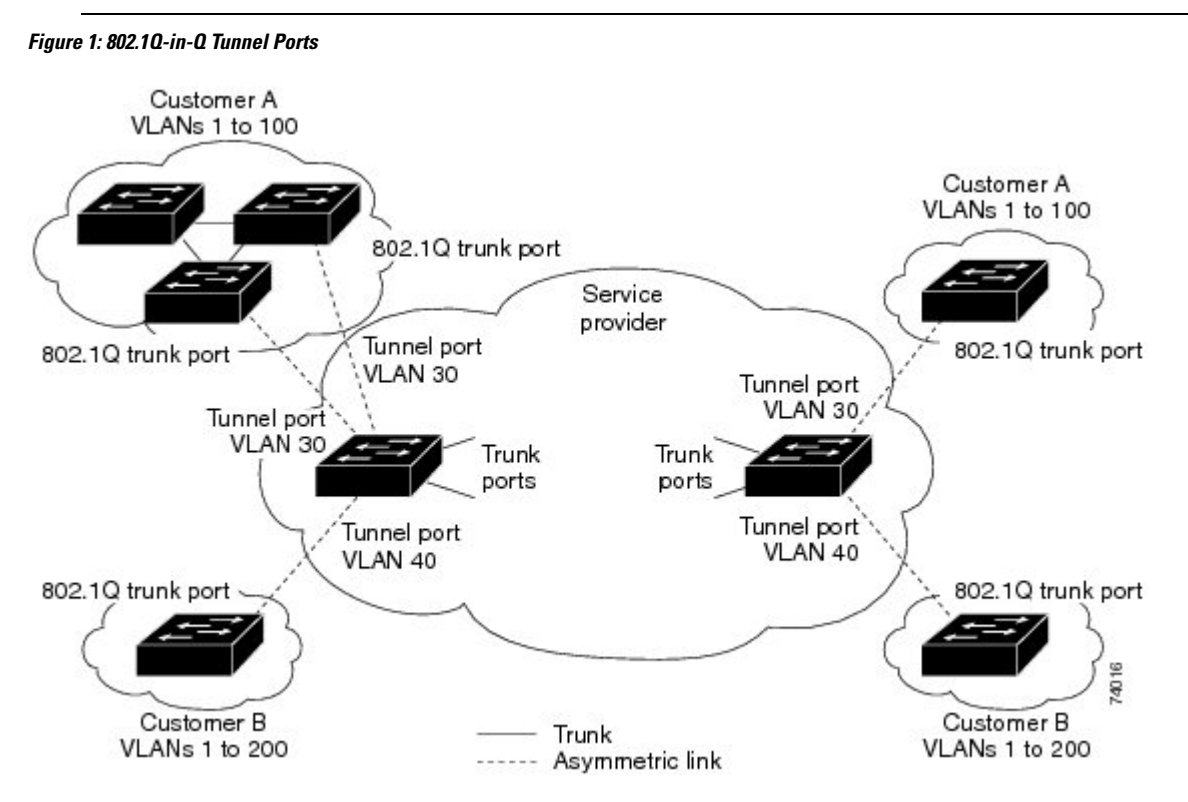

Packets that enter the tunnel port on the service-provider edge switch, which are already 802.1Q-tagged with the appropriate VLAN IDs, are encapsulated with another layer of an 802.1Q tag that contains a VLAN ID that is unique to the customer. The original 802.1Q tag from the customer is preserved in the encapsulated packet. Therefore, packets that enter the service-provider infrastructure are double-tagged.

The outer tag contains the customer's access VLAN ID (as assigned by the service provider), and the inner VLAN ID is the VLAN of the incoming traffic (as assigned by the customer). This double tagging is called tag stacking, Double-Q, or Q-in-Q as shown in the following figure.

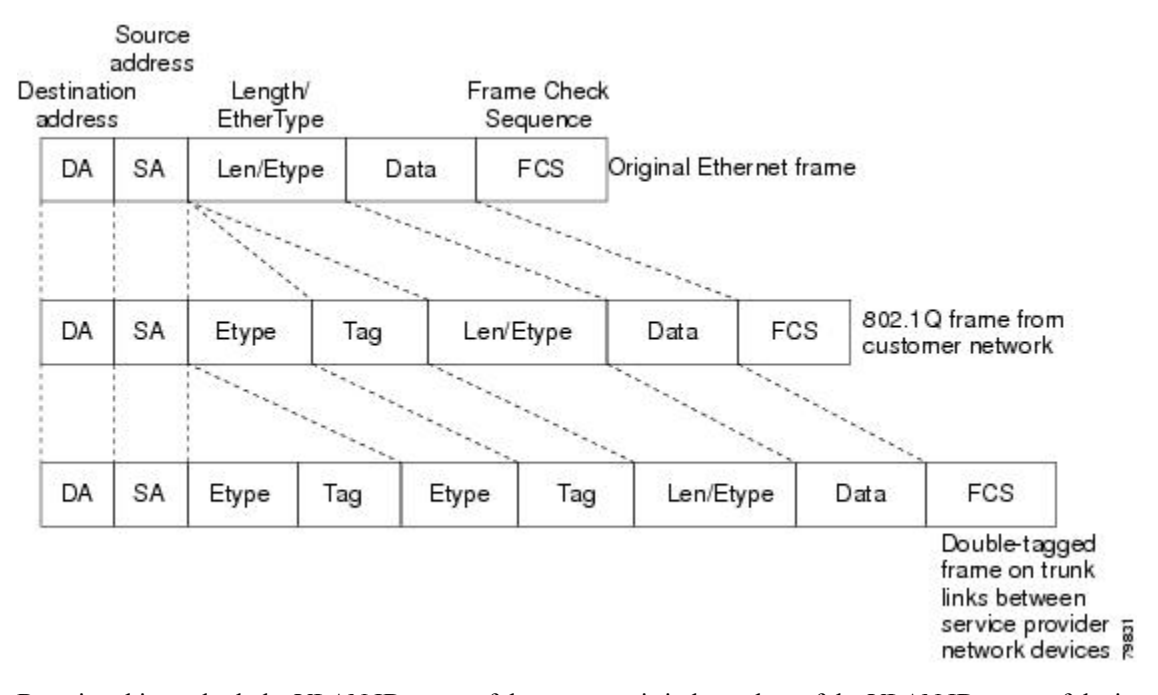

**Figure 2: Untagged 802.1Q-Tagged, and Double-Tagged Ethernet Frames**

By using this method, the VLAN ID space of the outer tag is independent of the VLAN ID space of the inner tag. A single outer VLAN ID can represent the entire VLAN ID space for an individual customer. This technique allows the customer's Layer 2 network to extend across the service provider network, potentially creating a virtual LAN infrastructure over multiple sites.

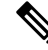

**Note** Hierarchical tagging, or multi-level dot1q tagging Q-in-Q, is not supported.

### **Native VLAN Hazard**

When configuring 802.1Q tunneling on an edge switch, you must use 802.1Q trunk ports for sending out packets into the service-provider network. However, packets that go through the core of the service-provider network might be carried through 802.1Q trunks, ISL trunks, or nontrunking links. When 802.1Q trunks are used in these core switches, the native VLANs of the 802.1Q trunks must not match any native VLAN of the dot1q-tunnel port on the same switch because traffic on the native VLAN is not tagged on the 802.1Q transmitting trunk port.

In the following figure, VLAN 40 is configured as the native VLAN for the 802.1Q trunk port from Customer X at the ingress edge switch in the service-provider network (Switch B). Switch A of Customer X sends a tagged packet on VLAN 30 to the ingress tunnel port of Switch B in the service-provider network that belongs to access VLAN 40. Because the access VLAN of the tunnel port (VLAN 40) is the same as the native VLAN of the edge-switch trunk port (VLAN 40), the 802.1Q tag is not added to tagged packets that are received from the tunnel port. The packet carries only the VLAN 30 tag through the service-provider network to the trunk port of the egress-edge switch (Switch C) and is misdirected through the egress switch tunnel port to Customer Y.

#### **Figure 3: Native VLAN Hazard**

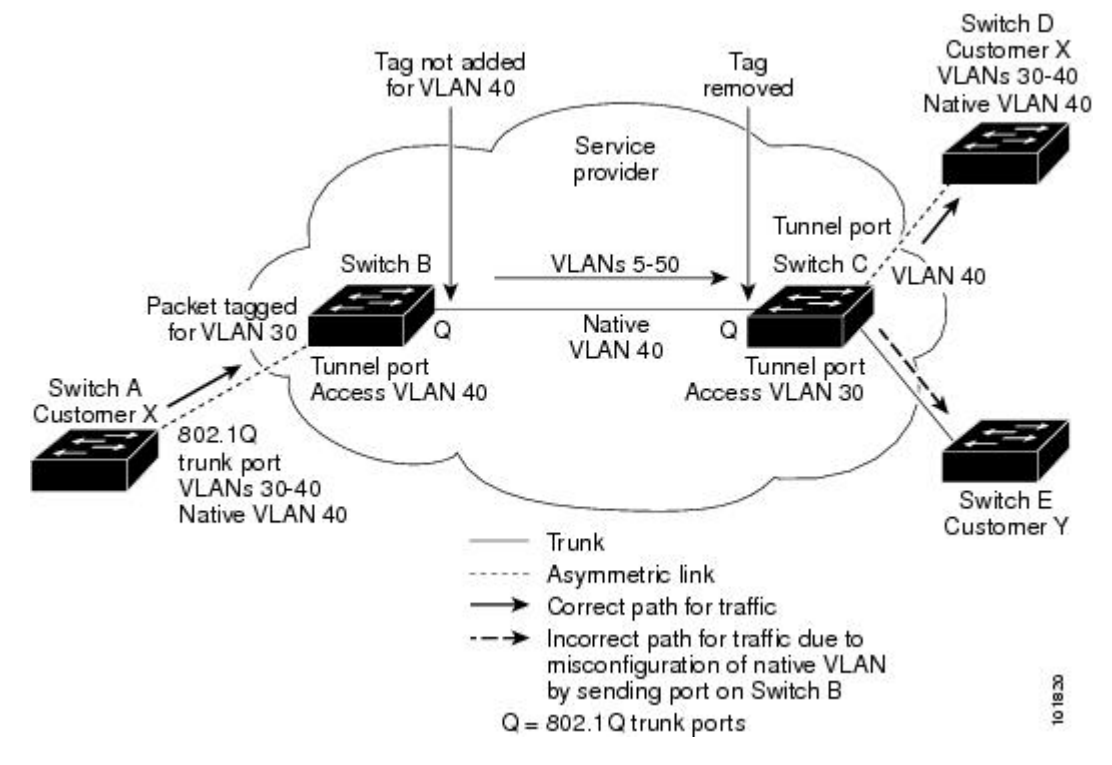

These are a couple ways to solve the native VLAN problem:

• Configure the edge switch so that all packets going out an 802.1Q trunk, including the native VLAN, are tagged by using the vlan dot1q tag native command. If the switch is configured to tag native VLAN packets on all 802.1Q trunks, the switch accepts untagged packets but sends only tagged packets.

**Note** The vlan dot1q tag native command is a global command that affects the tagging behavior on all trunk ports.

• Ensure that the native VLAN ID on the edge switch trunk port is not within the customer VLAN range. For example, if the trunk port carries traffic of VLANs 100 to 200, assign the native VLAN a number outside that range.

## <span id="page-3-0"></span>**Information About Layer 2 Protocol Tunneling**

Customers at different sites connected across a service-provider network need to run various Layer 2 protocols to scale their topology to include all remote sites, as well as the local sites. The Spanning Tree Protocol (STP) must run properly, and every VLAN should build a proper spanning tree that includes the local site and all remote sites across the service-provider infrastructure. The Cisco Discovery Protocol (CDP) must be able to discover neighboring Cisco devices from local and remote sites, and the VLAN Trunking Protocol (VTP) must provide consistent VLAN configuration throughout all sites in the customer network.

When protocol tunneling is enabled, edge switches on the inbound side of the service-provider infrastructure encapsulate Layer 2 protocol packets with a special MAC address and send them across the service-provider network. Core switches in the network do not process these packets, but forward them as normal packets.

Bridge protocol data units (BPDUs) for CDP, STP, or VTP cross the service-provider infrastructure and are delivered to customer switches on the outbound side of the service-provider network. Identical packets are received by all customer ports on the same VLANs.

If protocol tunneling is not enabled on 802.1Q tunneling ports, remote switches at the receiving end of the service-provider network do not receive the BPDUs and cannot properly run STP, CDP, 802.1X, and VTP. When protocol tunneling is enabled, Layer 2 protocols within each customer's network are totally separate from those running within the service-provider network. Customer switches on different sites that send traffic through the service-provider network with 802.1Q tunneling achieve complete knowledge of the customer's VLAN.

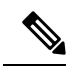

**Note**

Layer 2 protocol tunneling works by tunneling BPDUs in the software. A large number of BPDUs that come into the supervisor will cause the CPU load to go up. You might need to make use of hardware rate limiters to reduce the load on the supervisorCPU. See the "Configuring the Rate Limit for Layer 2 Protocol Tunnel Ports" section on page 9-14.

For example, in the following figure, Customer X has four switches in the same VLAN that are connected through the service-provider network. If the network does not tunnel BPDUs, switches on the far ends of the network cannot properly run the STP, CDP, 802.1X, and VTP protocols.

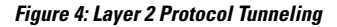

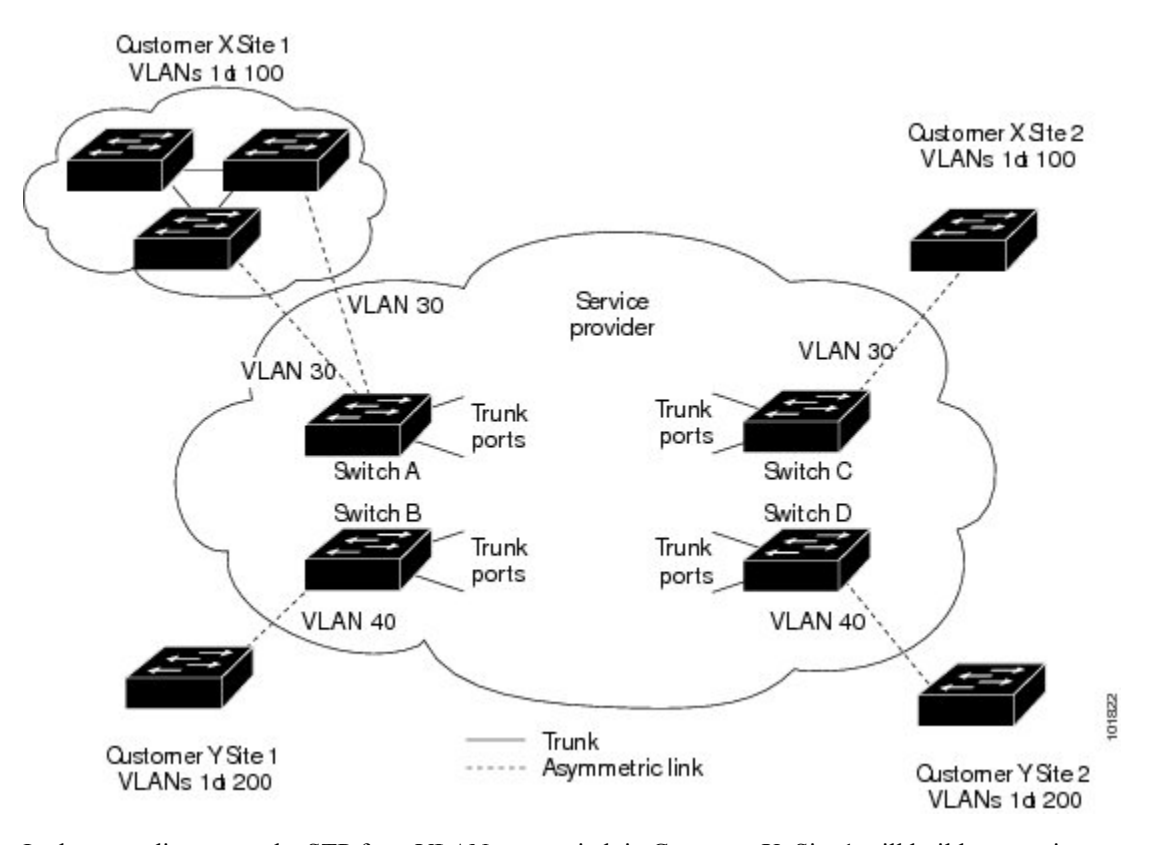

In the preceding example, STP for a VLAN on a switch in Customer X, Site 1 will build a spanning tree on the switches at that site without considering convergence parameters based on Customer X's switch in Site 2.

The following figure shows the resulting topology on the customer's network when BPDU tunneling is not enabled.

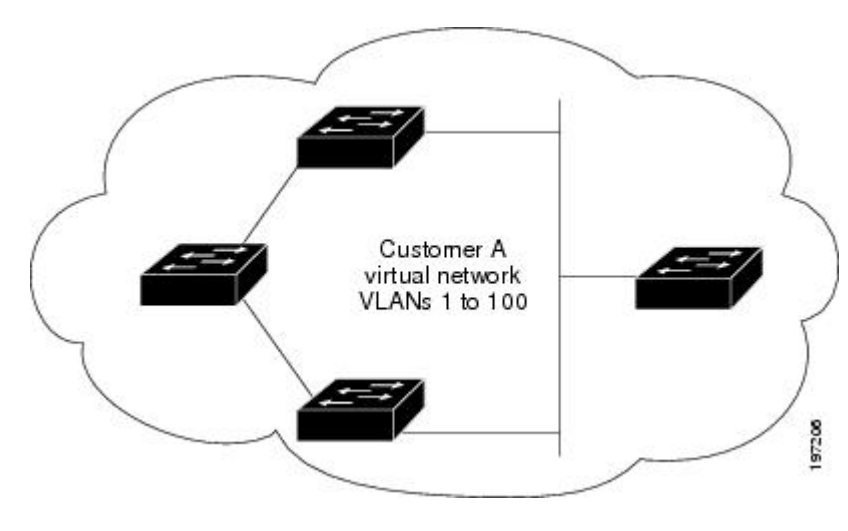

**Figure 5: Virtual Network Topology Without BPDU Tunneling**

## <span id="page-5-0"></span>**Licensing Requirements for Q-in-Q Tunnels**

The following table shows the licensing requirements for this feature:

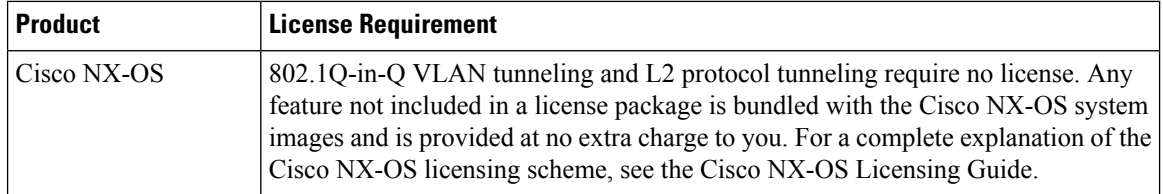

## <span id="page-5-1"></span>**Guidelines and Limitations for Q-in-Q VLAN Tunnels**

Q-in-Q tunnels and Layer 2 tunneling have the following configuration guidelines and limitations:

- Q-in-Q tunnels are not supported on F1 linecards.
- Switches in the service-provider network must be configured to handle the increase in MTU size due to Q-in-Q tagging.
- MAC address learning for Q-in-Q tagged packets is based on the outer VLAN (Service Provider VLAN) tag. Packet forwarding issues might occur in deployments where a single MAC address is used across multiple inner (customer) VLANs.
- Layer 3 and higher parameters cannot be identified in tunnel traffic (for example, Layer 3 destination and source addresses). Tunneled traffic cannot be routed.
- Cisco Nexus devices can provide only MAC-layer ACL/QoS for tunnel traffic (VLAN IDs and src/dest MAC addresses).
- You should use MAC address-based frame distribution.
- Asymmetrical links do not support the Dynamic Trunking Protocol (DTP) because only one port on the link is a trunk. You must configure the 802.1Q trunk port on an asymmetrical link to trunk unconditionally.
- You cannot configure the 802.1Q tunneling feature on ports that are configured to support private VLANs. Private VLANs are not required in these deployments.
- You must disable IGMP snooping on the tunnel VLANs.
- Control Plane Policing (CoPP) is not supported.
- You should enter the **vlan dot1Q tag native** command on the trunk side of the service provider ports (not the dot1q-tunnel port) to prevent any native VLAN mis-configurations.
- Within a same forwarding instance, if dot1q tunnel configured on multiple ports is unconfigured then these ports go into an error-disabled state. The ports have to be flapped a couple of times to recover from the error-disable state.
- You must manually configure the 802.1Q interfaces to be edge ports.
- Dot1x tunneling is not supported.
- You should perform an EPLD upgrade to newer versions in order for EtherType configuration to take effect on some Cisco Nexus devices.
- STP is not be supported on inner VLAN.
- No loop detection mechanism in the fabric.
- Cisco Discovery Protocol (CDP) is incompatible with Q-in-Q. When a port is configured as an 802.1Q tunnel port, CDP must be disabled on the interface.
- Quality of Service (QoS) cannot detect the received Class of Service (CoS) value in the 802.1Q 2-byte Tag Control Information field.
- On an asymmetrical link, CDP reports a native VLAN mismatch if the VLAN of the tunnel port does not match the native VLAN of the .1Q trunk. The .1Q tunnel feature does not require that the VLANs match. Ignore the messages in this configuration.
- Layer 2 portchannels can be configured as Tunnel ports, but all the members of the port channel must to be connected to the same service provider edge switch.
- In break-out configurations, all the ports in the same forwarding instance are configured with dot1qtunnel on an all/none basis. Ports lacking a dot1q tunnel configuration are brought down and err-disabled.
- All ports on a FEX are configured as all/none in dot1qtunnel. Those missing dot1qtunnel stay error disabled.
- •
- All members of a port-channel propagate runtime configurations to other ports belonging to same fwm block.
- Configuring Dot1qtunnel on a FEX HIF on one switch of an AA FEX topology, resets that FEX on the other switch before bringing it online.
- Q-in-Q VLAN tunnels are supported only on Cisco Nexus 6000 and Cisco Nexus 5600 platforms.
- You cannot configure Layer 2 protocol features to forward spanning tree protocol (STP) bridge protocol data units (BPDU)'s or cisco discovery protocol (CDP) packets across the Q-in-Q VLAN tunnels.

## <span id="page-7-0"></span>**Configuring Q-in-Q Tunnels and Layer 2 Protocol Tunneling**

### **Creating an 802.1Q Tunnel Port**

#### **Before you begin**

You must first configure the interface as a switchport.

### **Procedure**

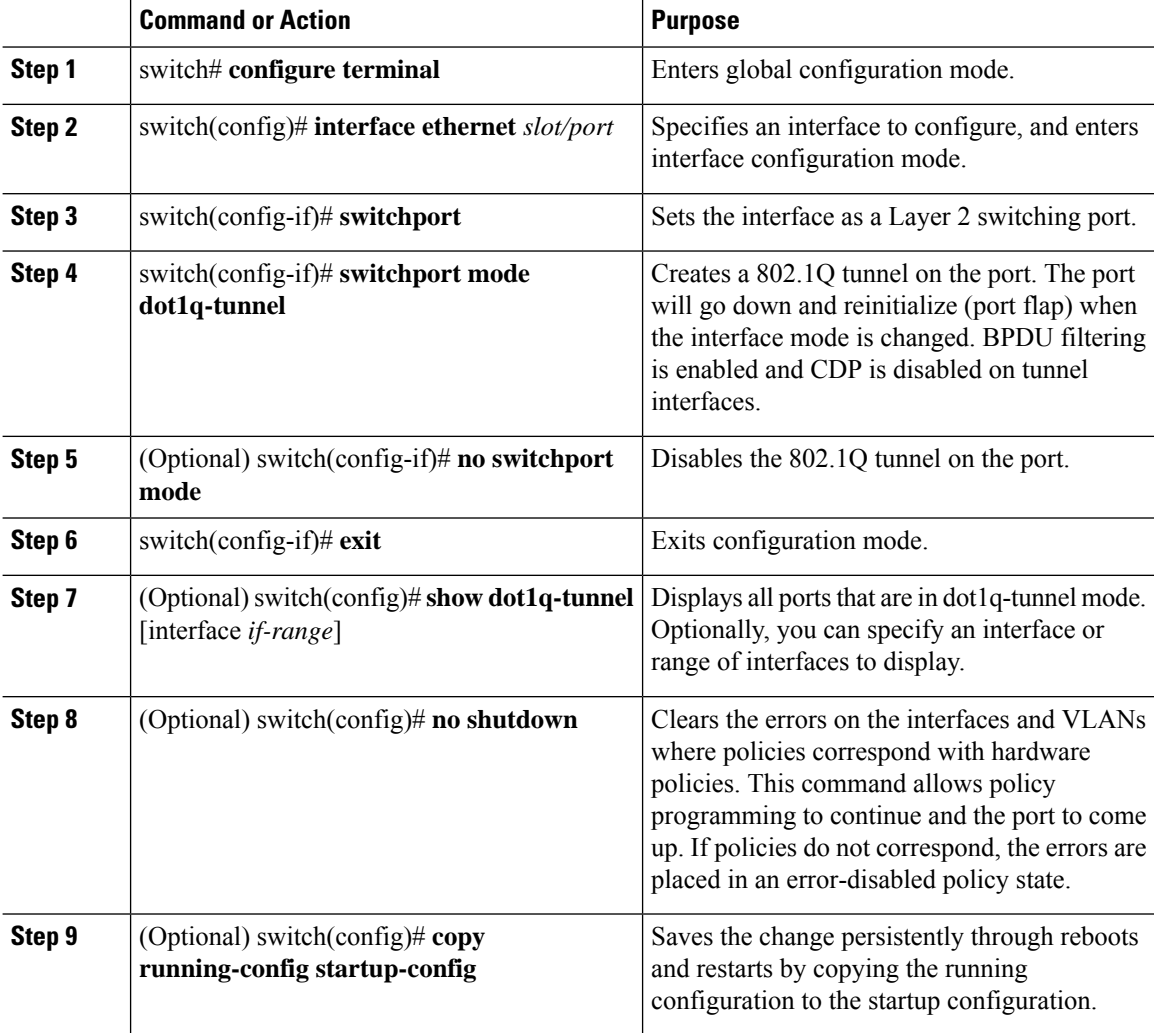

### **Example**

This example shows how to create an 802.1Q tunnel port:

```
switch# configure terminal
switch(config)# interface ethernet 7/1
switch(config-if)# switchport
switch(config-if)# switchport mode dot1q-tunnel
switch(config-if)# exit
switch(config)# exit
switch# show dot1q-tunnel
```
### **Changing the EtherType for Q-in-Q**

**Note**

You must set the EtherType only on the egress trunk interface that carries double tagged frames (the trunk interface that connects the service providers). If you change the EtherType on one side of the trunk, you must set the same value on the other end of the trunk (symmetrical configuration). Thisis an optional configuration.

### $\sqrt{N}$

**Caution** The EtherType value you set affect all the tagged packets that go out on the interface (not just Q-in-Q packets).

#### **Procedure**

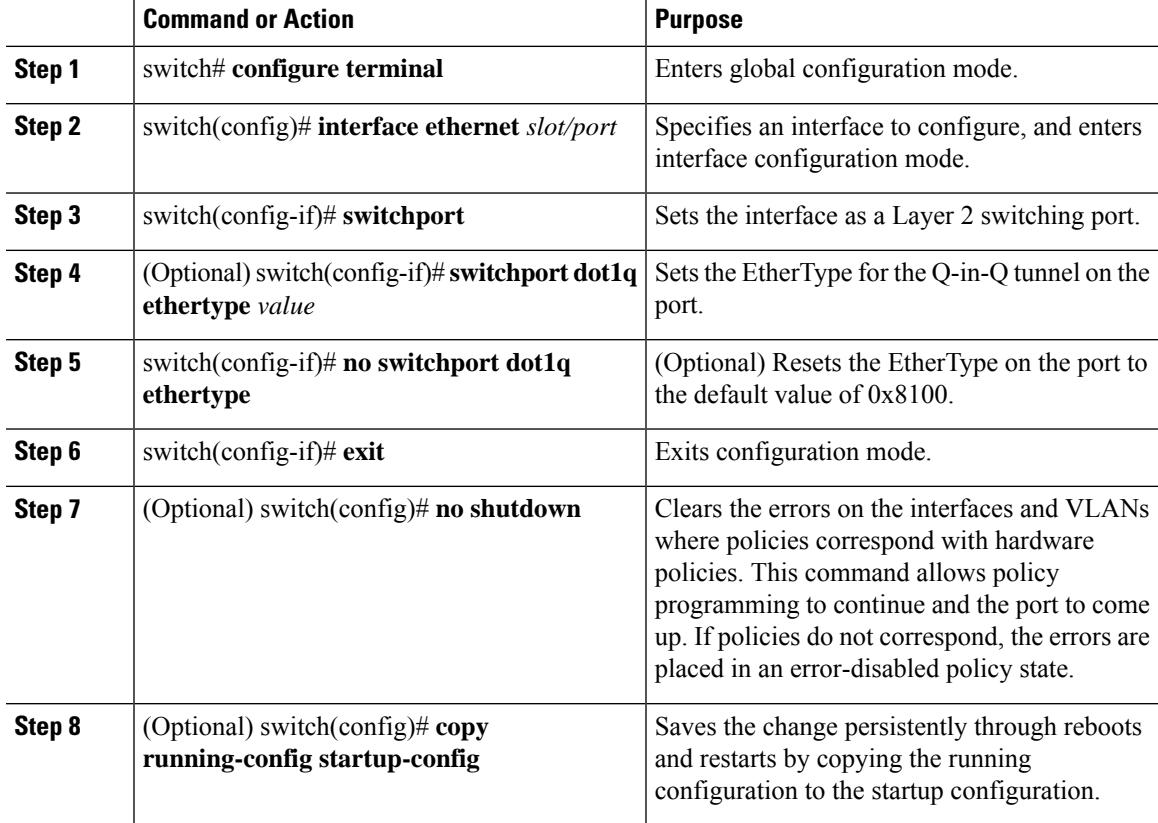

#### **Example**

This example show how to create an 802.1Q tunnel port:

```
switch# configure terminal
switch(config)# interface ethernet 7/1
switch(config-if)# switchport
switch(config-if)# switchport dot1q ethertype 0x9100
switch(config-if)# exit
switch(config)# exit
switch# show dot1q-tunnel
```
### **Enabling the Layer 2 Protocol Tunnel**

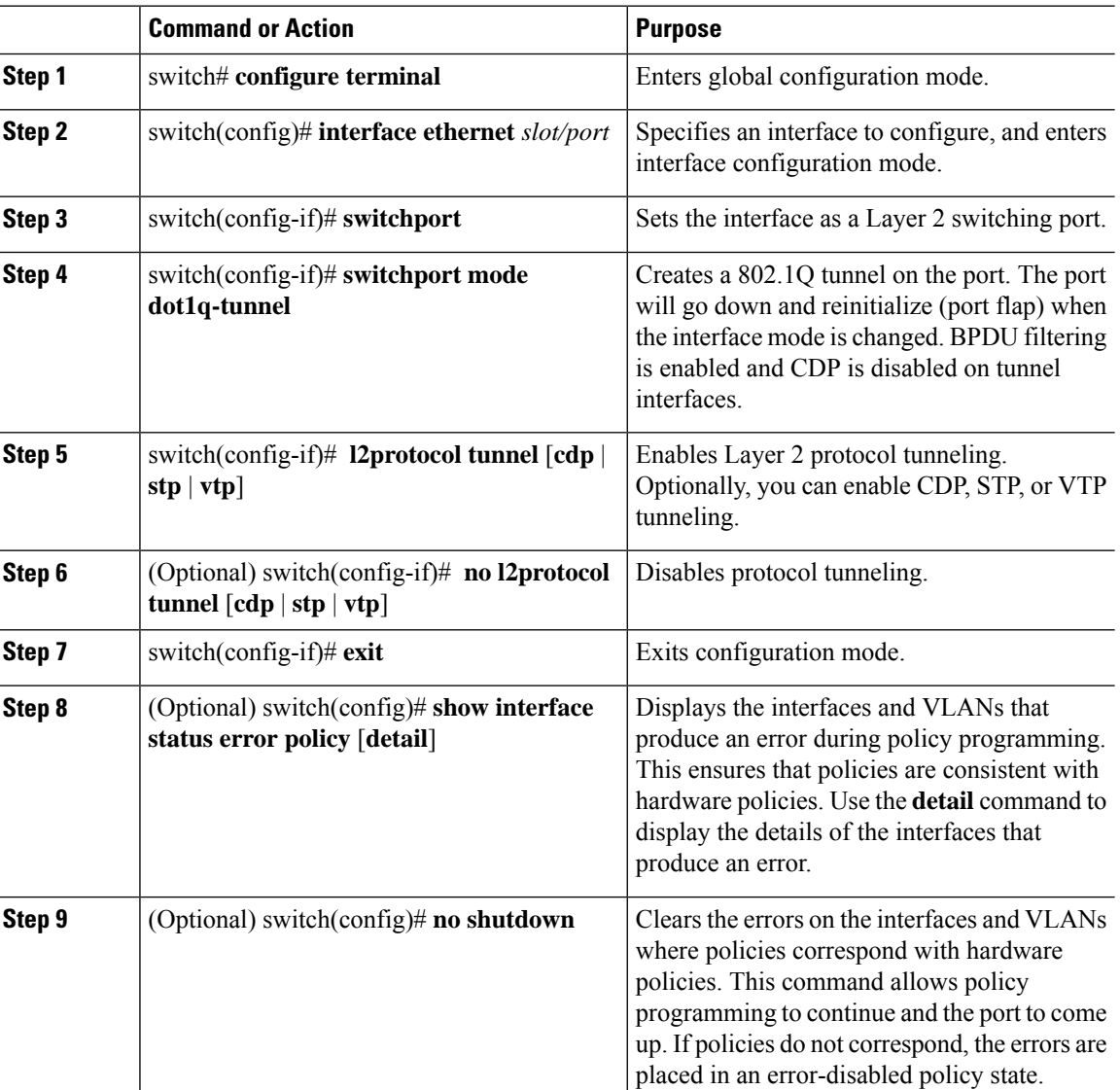

#### **Procedure**

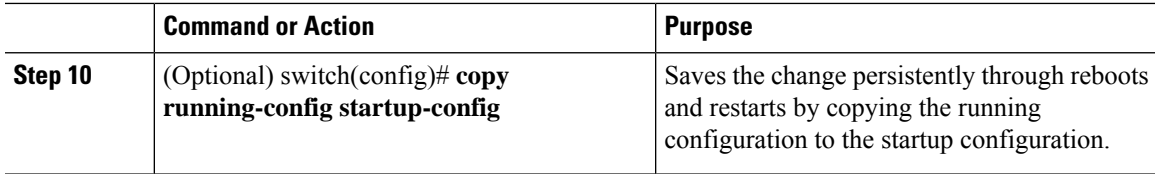

#### **Example**

This example shows how to enable protocol tunneling on an 802.1Q tunnel port:

```
switch# configure terminal
switch(config)# interface ethernet 7/1
switch(config-if)# switchport
switch(config-if)# switchport mode dot1q-tunnel
switch(config-if)# l2protocol tunnel stp
switch(config-if)# exit
switch(config)# exit
```
## **Configuring Global CoS for Layer 2 Protocol Tunnel Ports**

### **Procedure**

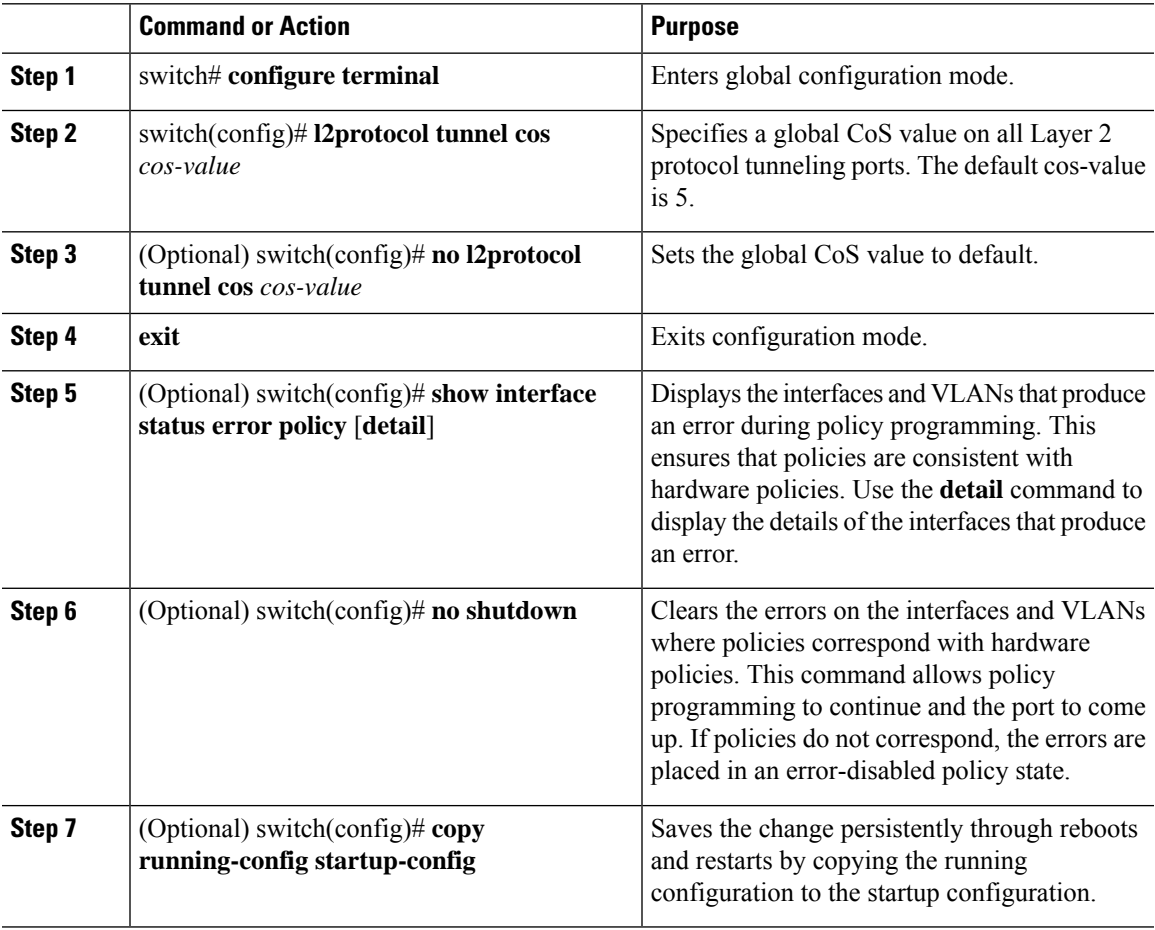

#### **Example**

This example shows how to specify a global CoS value for the purpose of Layer 2 protocol tunneling:

```
switch# configure terminal
switch(config)# l2protocol tunnel cos 6
switch(config)# exit
```
### **Configuring the Rate Limit for Layer 2 Protocol Tunnel Ports**

You can specify the hardware rate limiter configuration for Layer 2 protocol tunneling. The default is set to 500 packets per second. Depending on the load or the number of VLANs to be tunneled, you might need to adjust this value to prevent STP errors on your network.

#### **Procedure**

**Procedure**

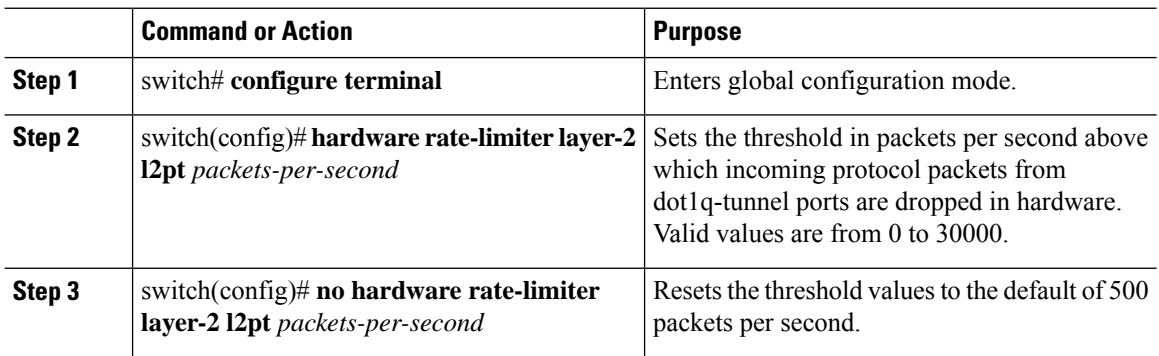

### **Configuring Thresholds for Layer 2 Protocol Tunnel Ports**

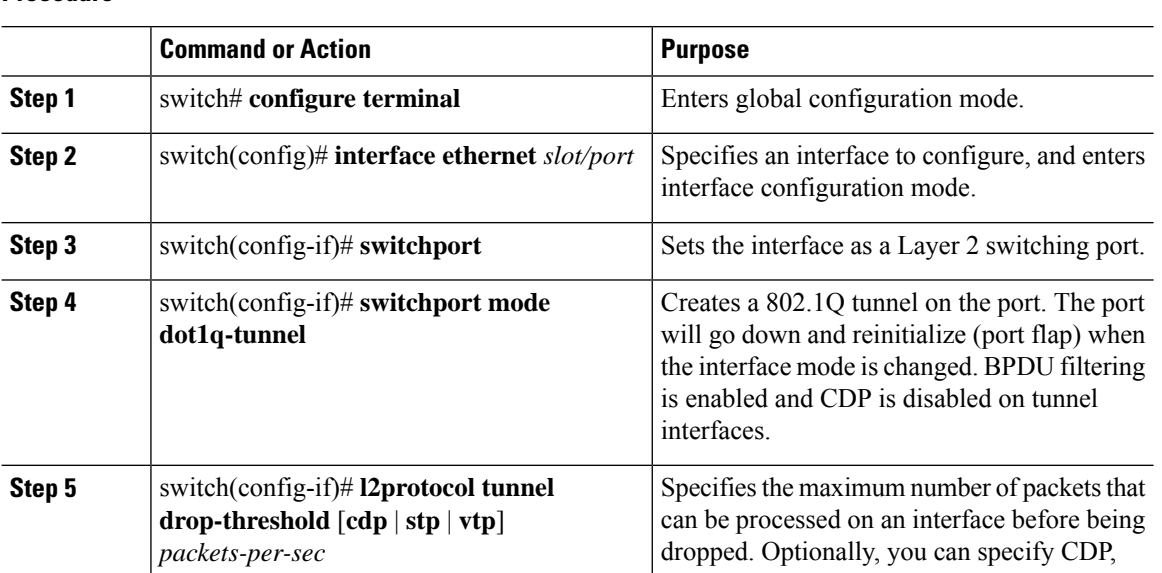

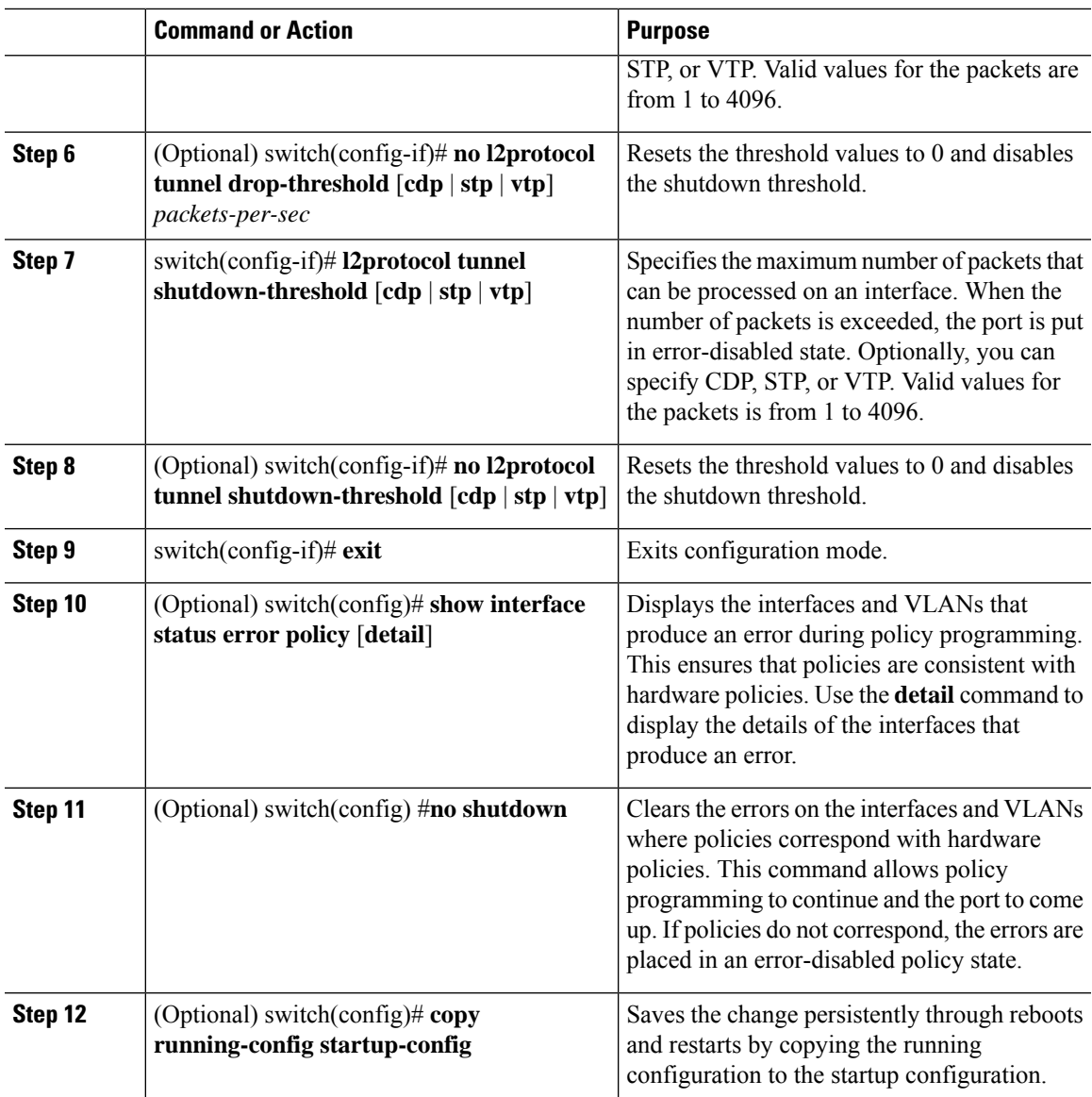

## <span id="page-12-0"></span>**Verifying the Q-in-Q Configuration**

To display Q-in-Q tunnel and Layer 2 protocol tunneling configuration information, perform one of the following tasks:

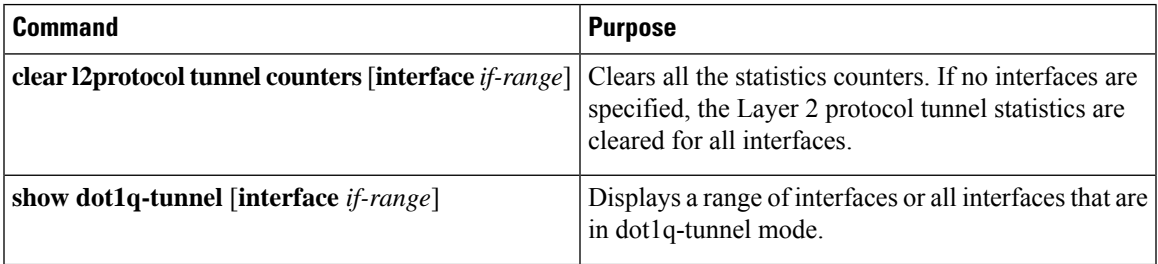

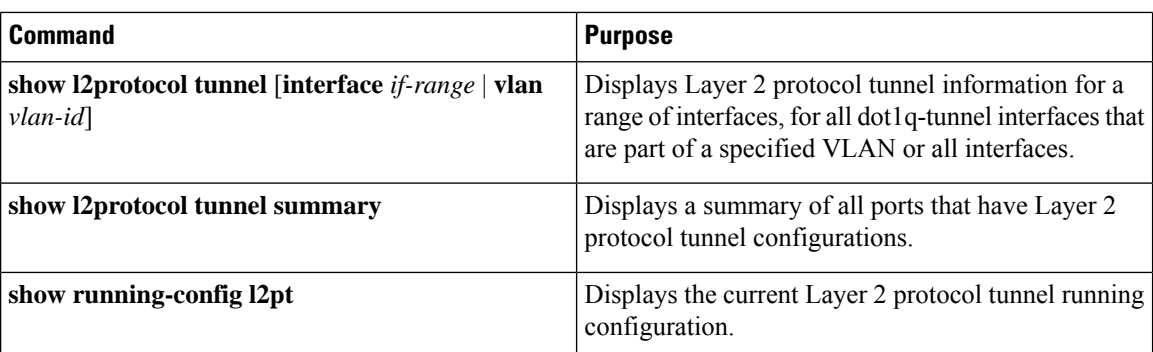

## <span id="page-13-0"></span>**Configuration Examples for Q-in-Q and Layer 2 Protocol Tunneling**

This example shows a service provider switch that is configured to process Q-in-Q for traffic coming in on Ethernet 7/1. A Layer 2 protocol tunnel is enabled for STP BPDUs. The customer is allocated VLAN 10 (outer VLAN tag).

```
switch# configure terminal
Enter configuration commands, one per line. End with CNTL/Z.
switch(config)# vlan 10
switch(config-vlan)# no shutdown
switch(config-vlan)# no ip igmp snooping
switch(config-vlan)# exit
switch(config)# interface ethernet 7/1
switch(config-if)# switchport
switch(config-if)# switchport mode dot1q-tunnel
switch(config-if)# switchport access vlan 10
switch(config-if)# spanning-tree port type edge
switch(config-if)# l2protocol tunnel stp
switch(config-if)# no shutdown
switch(config-if)# exit
switch(config)# exit
switch#
```